# **VI (F3-A) Family File Setups**

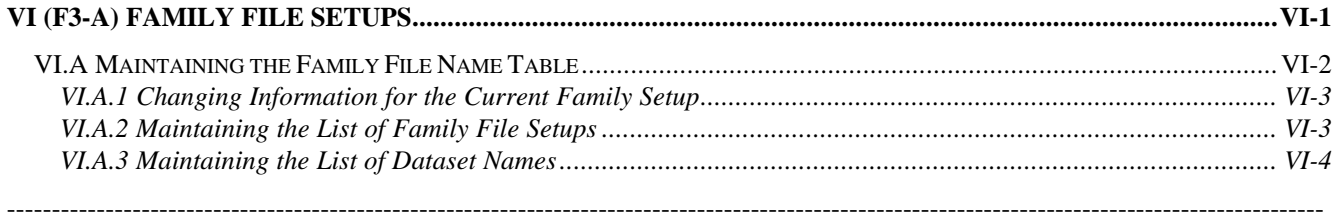

The Family History System uses many datasets (disk files) for storing your family information and for storing the results of certain processes performed upon that information. For instance, each FHS Family File consists of three datasets which can be thought of as "card files" for storing certain types of information. They are the NAME dataset, the ADDRESS dataset and a third dataset for storing OTHER types of information (place names, marriages, medical records, military records, comments, etc.) You should also be familiar with the Relationship Work files for storing the results of searching for Ancestors, Descendants or Relatives of an individual. During the years that this software has been developing, other types of "work files" have been introduced, such as the SELECT file for storing lists of ID numbers that have been chosen for special processing, the INDEX file for storing lists of ID numbers that have been sorted in a particular sequence, TRANSFER files that are used to store family file information in a format suitable for moving to another program, and REPORT files, which are just text files containing the formatted output from one of the report printing programs. To give you some control over the naming of these datasets the software provides a user modifiable File Name Table. Main Menu selection F3-A is used to maintain this table.

When the Family History System was first introduced, back in 1985, the only datasets that it employed were the Family File datasets and the Relationship work files. At that time hard drives were still quite expensive and most home computers still used diskettes for storing programs and information. Therefore, in the original design of the software the File Name Table was relatively simple, consisting of a list of 6 dataset names with a provision for identifying the disk(ette) drive where the dataset could be found. The file name table was saved in the software's configuration file (along with printer setups and the screen color table).

Over the succeeding years there have been many changes, both in this software and the general computing environment, that have made the original File Name Table design become inadequate. This update finally attempts to address those inadequacies in several ways:

- You may have multiple Family File Setups, each identified by a short label and description. Most FHS programs permit you to easily switch between Family Files by selecting the desired file from a list of this descriptive information. Any of the family files can be identified as the DEFAULT family file; that is, the family file that will be used at the beginning of an FHS work session
- You can identify both the drive and directory in which the various datasets are stored
- You are able to provide a default dataset name for each of the "work" datasets
- The file name information is stored in a separate FDF (Family Definition File) dataset. You can have multiple FDF files and choose the FDF file that will be used during a work session either by setting the "FileDef" configuration parameter, using Main Menu selection F3-B, or by setting a DOS Environment variable (FHSFILES) prior to beginning an FHS work session. (e.g. SET FHSFILES=XXXFILES will use dataset XXXFILES.FDF in the FAMILY directory as the Family Definition File)

The next sections describe how you can maintain the information in the Family Definition File.

## **VI.A Maintaining the Family File Name Table**

When you select Main Menu option F3-A, "Change File Name Table", the screen is reformatted as shown below.

```
 FHS File Name Table Customization Program
 File Name Definition File: FHSFILES.FDF Setups: 17 File Size: 3606
  Default File Setup: RUSSELL My Family
  Current File Setup: RUSSELL My Family
   Family Group: Drive = D Directory = \FAMILY\DATA
      Name File: Drive = Name = RUSSELL.NAM
      Address File: Drive = Name = RUSSELL.ADR
      Misc File: Drive = Name = RUSSELL.OTH
    Work Group: Drive = D Directory = \FAMILY\DATA\WORK
    Transfer Group: Drive = D Directory = \FAMILY\TRANSFER
    Report Group: Drive = D Directory = \FAMILY\REPORT
                                SETUP Description
                              RUSSELL My Family
                             ROYAL Royal Sample File<br>GENESIS Genesis Sample Fi
                                                Genesis Sample File
                              TEST Test Family File
\mathcal{L}^{\mathcal{L}}(\mathcal{L}^{\mathcal{L}}(\mathcal{L}^{\mathcal{L F1 File F2 Change F3 Setups F4 Datasets F5 Set Default F6 Print F9 Return
```
#### **View 1: File Name Table Customization Program**

The first two information lines identify the current Family Definition File and the DEFAULT family file setup. The Default setup is the one that will be used at the beginning of an FHS work session.

The middle portion of the screen shows information about the current entry in the Family File Setup table. In identifying the locations for the different types of files, they are placed into four file "groups". These file groups are:

- *Family Group* which consists of the three datasets that compose a Family File and the Index Files associated with the family file
- *Work Group* which consists of the Relationship Work files (Ancestor, Descendant, Relative), the Node Reference work files that store information used to print horizontal box charts, the Reference work files that contain information used to printer Report Indexes, and the SELECT work files that contain lists of ID's that have been chosen for special processing
- *Transfer Group* which includes the GEDCOM and MailMerge datasets
- *Report Group* which includes the Tiny Tafel and Report output files.

Each group of files can be assigned its own Drive and Directory where datasets in that group will be placed. The directories that are identified here must be created outside the Family History System before they can be used.

**NOTE:** *One reason for having a separate directory for the Family File datasets and the various work datasets might be to simplify the task of backing up your family information. There is really no reason for making backup copies of the work datasets as they are easily and frequently recreated. It is also reasonable to have a common directory among your family files for the Transfer Group to simplify the task of moving information from one family file to another*.

The only dataset names shown in the primary view of current file setup information are those for the three family file datasets. You will notice that each dataset also has a separate drive identifier field. This is to continue the support of earlier versions of FHS for placing the family file datasets on different diskette drives. If anything is entered in the drive ID field for a family file dataset and it is different than the drive ID for the Family Group, then the Family Group Drive & Directory fields will be ignored for that dataset.

The lower portion of the display shows a list of Names and Descriptions for Family File setups that currently exist in the file name tables. There may be more setups than can be shown on the primary view. If you choose program option "F3 Setups" then you will be able to scroll through the entire list.

The program options that are available from the main view of the File Name Table Customization Program are:

- *F1 File* Which allows you to Write to or Read from the Family Definition File
- *F2 Change* Which allows you to make changes to the currently displayed Family File Setup
- *F3 Setups* Which allows you to Select another setup for the "current" Family File, Add a new entry to the table or rearrange the sequence of entries in the Family File Setup Table
- *F4 Datasets* Which displays a list of default names for various types of work files
- *F5 Select DEFAULT* Which allows you to select a new Default Family File setup from the File Setup Table. The Default Family File Setup is the one that will be chosen as the Current Family File at the beginning of an FHS work session
- *F6 Print* Which allows you to print a report showing information about the Current Family File Setup or about ALL Setups in the Family Definition File
- *F9 Return* Which will Return to the Main Menu program of FHS. If you have made any changes, you will be prompted to confirm that it is okay to return to the Main Menu without having saved the changes. The unsaved changes will be lost after returning to the Main Menu.

#### **VI.A.1 Changing Information for the Current Family Setup**

If you select option F2, "Change", from the primary view of the Family File Customization program, the fields describing the Current File Setup will be made updatable. You can tab to the different fields to type information into them. The Drive ID fields are each single character fields. You do not have to enter the colon that normally follows the drive identifier. The directory fields should follow normal conventions for DOS directories. You can *not* use the long file names that are allowed by Windows 95.

The Drive ID's for the individual Family File datasets are for supporting the placement of these datasets on separate diskettes in different drives as in earlier versions of FHS. If a drive ID is entered for a Family File dataset and it differs from the drive ID for the Family Group of files, then the Drive ID and Directory fields for the Family Group will be ignored for that dataset.

There are no restrictions on the family file dataset names except that they follow the usual "8.3" format for DOS file names (that is, a 1 to 8-character prefix and an optional 1 to 3-character suffix separated by a period). This has been somewhat "standard" to use a common prefix for the three datasets and to use suffixes of .NAM, .ADR and .OTH to distinguish them. The prefix might be the generic "FAMILY" that was used for the default family file prefix for most versions of the Family History System, or you might use a dominant surname for the family file prefix. If you decide to change the names of the family file datasets at some time in the future, you can use the DOS RENAME command (or Windows "Rename" options) to change the names of the individual datasets and then modify the Family File setup to match the new names.

After you have completed your changes, press the F1 key to terminate the update process. The changes that you have made will only be temporary, for the duration of this session in the File Name Table Customization Program, unless you use the "F1 File" option to Save the changes in an FDF (Family File Definition File) dataset.

#### **VI.A.2 Maintaining the List of Family File Setups**

If you choose program option "F3 Setups" then the first Setup Name field in the list of Family File Setups in the lower portion of the screen will be hilited in "reverse video". You can use the UP/DN cursor control keys and the PGUP/PGDN keys to move the hiliting to the names of other entries in the list of Family File setups.

The option line at the bottom of the screen will also be changed to appear as follows:

UP/DN/Enter Select F1 Change F2 Add F3 Delete F4 Move Esc Return

The effects of these options are:

*UP/DN/Enter* - move the hiliting to a setup name by using the UP/Down cursor control keys and press Enter to select that setup as the Current Family File Setup. The screen will be reformatted to show the details concerning the selected Family File setup

#### FAMILY HISTORY SYSTEM

- *F1 Change*  Pressing the F1 key while a Setup Name is hilited will cause the "Setup" and "Description" fields for that entry to become modifiable. You can type over those fields to change them, then press Enter to terminate the update of the descriptive information for that entry
- *F2 Add* This causes a new, blank line to be inserted following the line for the entry that was hilited. You will be able to type information into the Setup and Description fields. Then press Enter and the new table entry will be created, selected as the "Current Family File" setup, and its information will be shown in the middle portion of the screen. The drive and directory fields will be the same as for the Default family file setup. The family file dataset fields will be empty
- *F3 Delete -* This will delete the hilited table entry. You will be prompted to verify that you wish to remove that entry from the table. You cannot delete the Default or the Current table entries
- *F4 Move*  This option will allow you to change the order of the setups in the list. Move the hiliting to the name of the entry that you wish to move, press F4, and then use the UP/Down cursor control keys to move that table entry to another position in the list. Press the Enter key when you have reached the desired position
- *Esc Return* Returns you to the primary menu of program options.

#### **VI.A.3 Maintaining the List of Dataset Names**

If you choose program option "F4 Datasets" from the primary view of the File Name Table Customization program then the lower part of the screen will be reformatted to display the list of dataset names for all file types as shown below.

| <b>CODE</b> | GRP | Dataset Name         | Description                 |
|-------------|-----|----------------------|-----------------------------|
| NAME        | F   | RUSSELL.NAM          | Family File Name Dataset    |
| ADDRESS     | F   | RUSSELL, ADR         | Family File Address Dataset |
| MISCINFO    | F   | RUSSELL.OTH          | Family File Misc Dataset    |
| INDEX       | F   | RUSSELL.NDX          | Family File Index Dataset   |
| ANCESTOR    | W   | ANCESTOR.WRK         | Ancestor Work File          |
| DESCNDNT    | W   | DESCNDNT.WRK         | Descendant Work File        |
|             |     | UP/Down/Enter Change | Esc Return                  |

**View 2: Dataset Name List**

There is not room for the entire list at the bottom of the screen, but you can use the PGUP/PGDN keys to display other entries in the list.

The "CODE", "GRP" and "Description" information for each entry come from the DATASETS System Table. The CODE is a descriptive tag for the dataset and the "GRP" field identifies the file Group that it belongs to, where: F=Family Group, W=Work Group, T=Transfer Group, and R=Report Group

The "Dataset Name" for each table entry must conform to standard DOS "8.3" file naming conventions (that is, a 1 to 8-character prefix and an optional 1 to 3-character suffix separated by a period). The first of the three dataset names are for the components of the Family File and will be the same as the ones that appear in the Current File Setup information. The Index file has as its default name the same prefix as the NAME dataset and a suffix of .NDX. If you make changes to the family file dataset names in this list, they will be transferred to the Current File Setup information when you terminate the processing of the dataset name list.

**NOTE:** *If you change the name of the NAME dataset in the "Current File Setup" then it will cause the name of the INDEX dataset to be changed so that the INDEX and NAME datasets will have the same prefix.* 

When you first select the "Datasets" option, the CODE field for the NAME dataset will be shown with "reverse hiliting". You can use the UP/Down cursor control keys and the PGUP/PGDN keys to move the hiliting to other entries in the Dataset Name list. When the hilited name falls on an entry whose dataset name you wish to change, press the Enter key, make the desired changes, and then press the Enter key again.

After you have completed making changes to the Dataset Name List, press the ESCape key to return to the view of primary options for the File Name Table Customization program.

### (F3-A) FAMILY FILE SETUPS

**NOTE:** *Among the files shown in the Dataset name list, only those in the Family Group of files are unique for each family file setup. A single set of the other dataset names is kept in the Family Definition File. Therefore all family file setups will have, for example, the same default Ancestor, Descendant and Relative work file dataset names.*